# **เดสกทอปลินุกซ**

เทพพิทักษ์ การุญบุญญานันท์

# **สารบัญ**

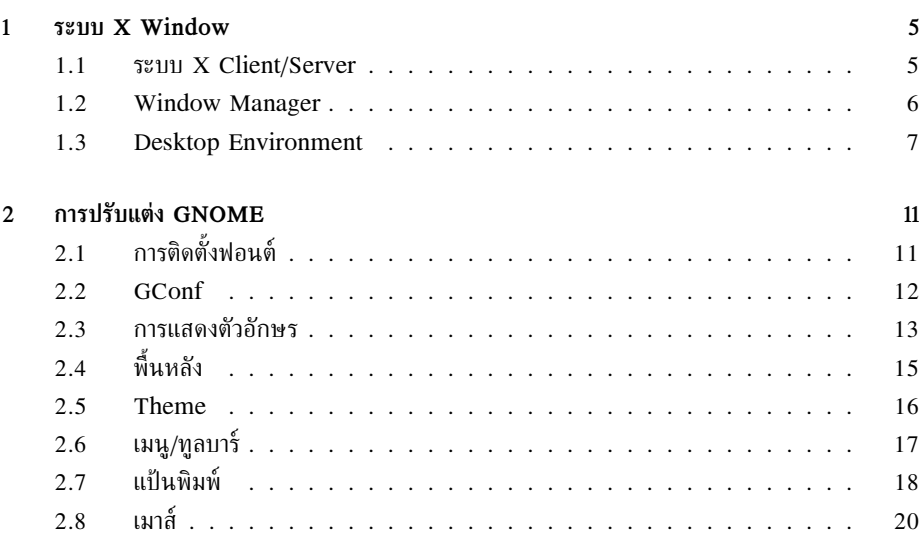

# **ระบบ X Window**

ระบบ GUI ที่อยู่คู่กับยูนิกซ์มมานานคือระบบ X Window ซึ่งพัฒนาโดยโครงการ Athena ที่ MIT รวมกับบริษัท Digital Equipment Corporation และบริษัทเอกชนจำนวนหนึ่ง ปจจุบัน X Window ดูแลโดย Open Group เปนระบบที่เปดทั้งในเรื่องโปรโตคอลและซอรสโคด ขณะที่เขียนเอกสารฉบับนี้ เวอรชันลาสุดของ X Window คือ เวอรชัน 11 รีลีส 6.6 (เรียกสั้นๆ วา X11R6.6)

สำหรับลินกซ์และระบบปฏิบัติการในตระกลยนิกซ์ที่ทำงานบน PC ระบบ X Window ที่ใช้จะมาจาก โครงการ XFree86 ซึ่งพัฒนาไดรเวอร์สำหรับอุปกรณ์กราฟิกต่างๆ ที่ใช้กับเครื่อง PC ร่นล่าสุดขณะที่ เขียนเอกสารนี้คือ 4.3.0

#### <span id="page-4-1"></span>**1.1 ระบบ X Client/Server**

<span id="page-4-0"></span>**บทที่**

**1**

 $\boldsymbol{\mathrm{X}}$  Window เป็นระบบที่ทำงานผ่านระบบเครือข่าย โดยแยกเป็นส่วน  $\boldsymbol{\mathrm{X}}$  client และ  $\boldsymbol{\mathrm{X}}$  server สื่อสาร กันผาน X protocol ดังนั้น โปรแกรมที่ทำงานบน X Window จะสามารถแสดงผลบนระบบปฏิบัติการ ที่ตางชนิดกันก็ได ตราบใดที่ระบบนั้นสามารถใหบริการผาน X protocol ได

 $\boldsymbol{\mathrm{X}}$  client ได้แก่โปรแกรมประยุกต์ต่างๆ ที่จะขอใช้บริการจาก  $\boldsymbol{\mathrm{X}}$  server ในการติดต่อกับฮาร์ดแวร์ ีเช่น จอภาพ แป้นพิมพ์ เมาส์ ฯลฯ ดังนั้น X server จึงทำงานอย่บนเครื่องที่อยใกล้ผ์ใช้เสมอ ในขณะที่ X client อาจอยูในเครื่องเดียวกันหรืออยูในเครื่องใดเครื่องหนึ่งในระบบเครือขายก็ได

X client จะติดตอกับ X server ดวยการเรียก X library (เรียกสั้นๆ วา Xlib) API ตางๆ ใน Xlib มีหนาที่แปลงการเรียกฟงกชันแตละครั้งใหเปน *request* ในรูปของ X protocol เพื่อสงไปยัง X  $\rm\,s$ erver  $\rm\vec{a}$ ง  $\rm\,X$  server ก็จะรับ request ไปดำเนินการ และในทางกลับกัน เมื่อเกิดเหตุการณ์ต่างๆ กับ ฮารดแวร เชน ผูใชกดปุมบนแปนพิมพหรือลากเมาส X server ก็จะสง event ผาน X protocol มา ยัง X client ซึ่ง event ก็จะถูกสงเขาไปตอทาย event queue ของ X client เพื่อรอ event loop ของ X client มารับไปดำเนินการตอไป

ดวยลักษณะเชนนี้ ทำให X Window เปนระบบที่ทำงานผานระบบเครือขายเสมอ โดยถาX client

และ X server ทำงานอยูในเครื่องเดียวกัน ก็จะสื่อสารกันผาน loopback interface (หมายเลข IP 127.0.0.1 หรือ localhost นั่นเอง)

#### <span id="page-5-0"></span>**1.2 Window Manager**

หน้าที่ของ X server มีเพียงการให้บริการติดต่อฮาร์ดแวร์เท่านั้นจริงๆ จะไม่ทำหน้าที่ใดในระบบวินโดว์ต่างๆ ทั้งสิ้น หน้าที่ของการจัดสรรเนื้อที่บนหน้าจอให้กับ X client ต่างๆ รวมทั้งการวาดกรอบหน้าต่าง การ minimize และ maximize ฯลฯ จะเปนหนาที่ของโปรแกรมที่เรียกวา *Window Manager*

window manager ก็คือ X client หนึ่งที่ทำหนาที่พิเศษในการเปนตัวกลางจัดสรรพื้นที่หนาจอ ี และทรัพยากรบางอย่างที่ใช้ร่วมกัน และมักจะมี interface สำหรับย้าย ย่อ ขยาย ปิดหน้าต่าง และ สำหรับเรียกโปรแกรมตางๆ ขึ้นมาทำงานดวย โปรแกรมตางๆ เมื่อตองการเปดหนาตาง จะรองขอไปยัง window manager โดยบอกลักษณะหนาตางที่ตองการไปดวย แตสุดทายจะไดหนาตางลักษณะไหนก็ ขึ้นอย่กับการตัดสินใจของ window manager

ดวยการทำงานที่เปนคนละสวนกับ X server เชนนี้ ทำใหมีความเปนไปไดของรูปแบบของ window manager มากมาย และก็มีผูสราง window manager ขึ้นมาหลากหลายมาก ในดานหนึ่งก็ใหอิสระแก ผู้ใช้ในการเลือกระบบ GUI ได้ตามรสนิยม ไม่จำเป็นต้องจำเจอยู่กับหน้าต่างแบบเดียว แต่ในอีกด้านหนึ่ง ก็ทำใหผูใชหนาใหมเกิดความละลานตาจนเลือกไมถูก ตอไปนี้เปนเพียงบางสวนของ window manager ที่ถูกพัฒนาขึ้นในโลกของซอฟตแวรเสรี

- **twm** หรือ Tab Window Manager เปน window manager อยางงาย ไมมีความหรูหรา ปรับแตง ไมได และไมเปลืองทรัพยากร
- **fvwm95** เปน window manager ที่มีหนาตาคลาย Windows 95 เคยใชเปน window manager สำหรับลินุกซยุคกลางๆ
- **olvwm** หรือ OpenLook Virtual Window Manager พัฒนาเพิ่มเติมจาก olwm ที่ใชเปนมาตรฐาน ในระบบ XView บนระบบ Solaris จุดเด่นที่สังเกตง่ายคือไดอะล็อกที่มีเข็มหมุดบักติดกับเดสก์ ทอปได
- **AfterStep** เปน window manager ที่พัฒนามาจาก fvwm แตใชหลักการ user interface ของ NeXTStep ซึ่งเปนเครื่องเวิรคสเตชันที่มีชื่อเสียงในยุคหนึ่ง จุดเดนที่สังเกตงายคือ applet รูป สี่เหลี่ยมจัตุรัสที่วางเรียงอยูตามขอบของเดสกทอป ซึ่งใชแทนทั้ง shortcut สำหรับเรียกโปรแกรม และแทนโปรแกรมที่ minimize รวมทั้งบานหนาตางที่มีเอกลักษณเฉพาะตัวของ NeXTStep และภาพกราฟกคุณภาพสูง
- **WindowMaker** เปน window manager อีกตัวหนึ่งที่ใช user interface แบบ NeXTStep แนวคิด เรื่อง interface จึงคลายกับ AfterStep เปน window manager ที่เขียนขึ้นใหมเกือบทั้งหมด มี จุดมุงหมายใหเปน window manager ที่ขนาดเล็ก ไมเปลืองทรัพยากร ปรับแตงงายโดยไมตอง ี แก้ไฟล์ configuration เป็นอีกโครงการหนึ่งที่มีภาพกราฟิกคุณภาพสงตั้งแต่ร่นมาตรฐาน
- **ICEWM** สามารถปรับแตงใหคลาย Windows 95 หรือ OS/2 หรือ Motif ได เนน interface ที่สวย แบบเรียบงาย ขนาดเล็ก
- **Enlightenment** เปน window manager ที่มีจุดเดนเฉพาะตัวในเรื่องลูกเลนกราฟก เสียง และ การปรับแตงที่ใหอิสระแกศิลปนอยางเต็มที่ มี applet (เรียกวา epplet) เหมาะสำหรับผูนิยม ปรับแตงเดสกทอปและตองการดึงความสามารถตางๆ ของระบบขึ้นมาใชอยางเต็มที่ เคยใชเปน window manager มาตรฐานของ GNOME มากอน กอนที่ GNOME จะเริ่มยายแนวคิดเรื่อง ระบบปรับแตงเดสกทอปไปที่ desktop environment แทนที่จะหนักที่ window manager โดยเริ่มใช Sawfish ที่มี feature นอยกวาแทน
- **Sawfish** ออกแบบใหสามารถปรับแตงไดโดยใชภาษา LISP บรรยายธีม ทำใหสามารถปรับแตงหนาตา ของหนาตางไดทุกอยาง เคยใชเปน window manager มาตรฐานของ GNOME 1.4 มากอน และปัจจบันกำลังย้ายมา GNOME 2
- **Metacity** ใช GTK+ 2 เปนหลัก ออกแบบมาเพื่อการทำงานรวมกับ GNOME 2 อยางเต็มที่ ไมวาจะ เปนการปรับแตงหรือระบบธีม จึงเปน window manager มาตรฐานสำหรับ GNOME 2
- **KWin** เปน window manager หลักสำหรับ KDE
- **BlackBox** เปน window manager ขนาดเล็ก เบา ใชทรัพยากรนอยกวาระดับที่ Window Maker ใช แตยังสามารถปรับแตงหนาตาใหสวยงามได พัฒนาดวย C++ แตคอนขางจะไมเหมาะสำหรับ ผู้ที่ต้องการความคล้ายกับ Windows หรือ  $\overline{\text{OSX}}$
- **OpenBox** พัฒนาตอจาก BlackBox เพิ่มความสามารถเรื่องฟอนตลบรอยหยัก แตยังคงความเบาไว เหมือนเดิม
- **FluxBox** พัฒนาตอจาก BlackBox ความสามารถเดนๆ ที่เพิ่มขึ้นมาคือการจัดกลุมหนาตางเปนแท็บซอนๆ กันเหมือนที่คั่นหนังสือได

#### <span id="page-6-0"></span>**1.3 Desktop Environment**

แมยูนิกซจะมีกลไก inter-process communication (IPC) ตางๆ ทำใหโปรแกรมตางๆ สามารถ ทำงานรวมกันได ไมวาจะเปน socket, pipe, semaphore, shared memory, X protocol, Remote Procedure Call (RPC) ฯลฯ แตบนระบบเดสกทอปในยุคหนึ่งกลับขาดกลไกการเชื่อมโยงที่ออกแบบ เพื่องานเดสกทอปโดยเฉพาะ โปรแกรมบน X Window ทั้งหลายมีอิสระเต็มที่ที่จะใชกลไกใดก็ได ทำ ใหความหลากหลายกลายเปนความไมมีมาตรฐานรวมกัน ในขณะที่วินโดวสมีการพัฒนาระบบ DCOM ขึ้นมานั้น ทางมาตรฐานของ OMG (Object Management Group) ก็มี CORBA (Common Object Request Broker Architecture) ที่ทำงานคลายกัน คือเปนคลาย RPC ในภาค Object-Oriented แตในขณะเดียวกัน วินโดวสไดกาวล้ำไปหนึ่งขั้น คือการสรางกลไก OLE (Object Linking and Embedding) เพื่อสนับสนุนเอกสารที่สามารถฝง object ของโปรแกรมชนิดอื่นได (ความจริงแลว ด้วยกลไกของยนิกช์และ X Window ก็สามารถทำเช่นนั้นได้ เพียงแต่ยังไม่มีการพัฒนา framework สำเร็จรูปโดยเฉพาะเทานั้น)

เมื่อเปนเชนนี้ สภาพแวดลอมแบบเดิมของ X Window ที่ปลอยใหทุกอยางเปนอิสระจึงไมเอื้ออำนวย ตอการทำงานรวมกันบนเดสกทอป จึงไดเกิดความพยายามที่จะสราง *Desktop Environment* เพื่อ กำหนดขอตกลงรวมกันระหวางโปรแกรมตางๆ ตั้งแตการเลือก toolkit (ไลบรารีสำหรับสรางปุม เมนู และองคประกอบ GUI ตางๆ) เพื่อใหรูปลักษณของทุกโปรแกรมปรากฏเปนชุดเดียวกัน ไปจนถึงการ กำหนดโครงสรางของการทำงานรวมกันบนเดสกทอป

ความพยายามแรกเกิดขึ้นที่ Open Group เอง โดยรวมกับ Sun สราง CDE (Common Desktop Environment) โดยอาศัย Motif เปน toolkit แต CDE ก็ยังไมเปนที่นิยมเทาที่ควร เพราะรูปแบบการ พัฒนาที่ค่อนข้างปิด (ไม่ใช่ซอฟต์แวร์เสรี) และมีใช้เฉพาะบางแพล็ตฟอร์มเท่านั้น จึงเกิดกล่มใหม่ในฝ่าย ซอฟตแวรเสรีขึ้น คือ KDE (K Desktop Environment) โดยใช Qt เปน toolkit และพัฒนาระบบ KPart สำหรับ embed object ผาน CORBA

อยางไรก็ดี ปญหาของ KDE ในขณะนั้นคือ Qt ที่มี license แปลกประหลาดไมเปนที่ยอมรับใน วงการซอฟตแวรเสรีบางสวน ทั้งนี้เพราะบริษัท TrollTech ผูผลิตยังตองการทำธุรกิจกับ Qt อยูนั่นเอง กลุมซอฟตแวรเสรีสวนที่นิยมอุดมคติจึงไดตั้งโครงการใหมที่ใช license แบบ GNU อยางแทจริง คือ GNOME (GNU Network Object Management Environment) โดยเลือก GTK+ (GIMP Tool Kit) เป็น toolkit หลัก

ปจจุบัน KDE และ GNOME จึงกลายเปนระบบเดสกทอปหลักในโลกซอฟตแวรเสรี ทั้งสองกลุม มีการพัฒนาเปนอิสระแยกจากกัน แมจะมีการใชทรัพยากรบางอยางรวมกันบาง และมีการติดตอสื่อสาร ระหวางนักพัฒนาทั้งสองคายบาง แตตัวซอฟตแวรตางๆ เปนคนละชุดกัน

KDE นั้น พัฒนาดวยภาษา C++ เปนหลักตั้งแต Qt ขึ้นมา และภายหลังไดแกปญหาเรื่อง license ของ Qt แลว แต GNOME ก็ยังพัฒนาตอไป เนื่องจากไดพัฒนาไปมากแลว มีฐานผูใชมากแลวใน ขณะนั้น ภาษาที่ใชพัฒนาโครงสรางพื้นฐานของ GNOME คือภาษา C แตการออกแบบก็เปนแบบ object-oriented และมีการ bind กับภาษาตางๆ มากมาย เชน C++, Objective-C, Ada, Pascal, Python, Ruby ฯลฯ

<span id="page-7-0"></span>้นอกจากโครงสร้างพื้นฐานแล้ว เดสก์ทอปทั้งสองยังได้พัฒนาโปรแกรมประยุกต์ต่างๆ บนโครงสร้าง ดังกลาวดวย ดังตารางที่ [1.1](#page-7-0) แสดงการเปรียบเทียบองคประกอบตางๆ ของเดสกทอปทั้งสอง

| องค์ประกอบ         | <b>KDE</b>          | <b>GNOME</b>              |
|--------------------|---------------------|---------------------------|
| Toolkit            | Qt                  | $GTK+$                    |
| Component          | <b>KPart</b>        | bonobo                    |
| Display Manager    | <b>KDM</b>          | <b>GDM</b>                |
| <b>Text Editor</b> | kedit, kwrite, kate | gedit                     |
| Word Processor     | KWord               | AbiWord                   |
| Spreadsheet        | KSpread             | gnumeric                  |
| Paint              | <b>KPaint</b>       | The GIMP                  |
| Draw               | Kontour             | Sodipodi                  |
| Diagram            | Kivio               | Dia                       |
| Presentation       | <b>KPresent</b>     | Agnubis (หยุดการพัฒนา)    |
| Developer's IDE    | KDevelop            | Anjuta                    |
| Project Management | $\gamma$            | MrProject                 |
| Financial          | KMyMoney2, KBudget  | GnuCash                   |
| Web Browser        | Konqueror           | Mozilla, Galeon, Epiphany |
| Web Editor         | Quanta+             | Bluefish                  |
| Mail               | KMail               | Balsa, Evolution          |
| <b>News</b>        | KNode               | Pan                       |
| <b>IRC</b>         | kIRC                | xchat                     |

ตารางที่ 1.1: เปรียบเทียบองคประกอบของ KDE และ GNOME

#### *1.3 Desktop Environment* 9

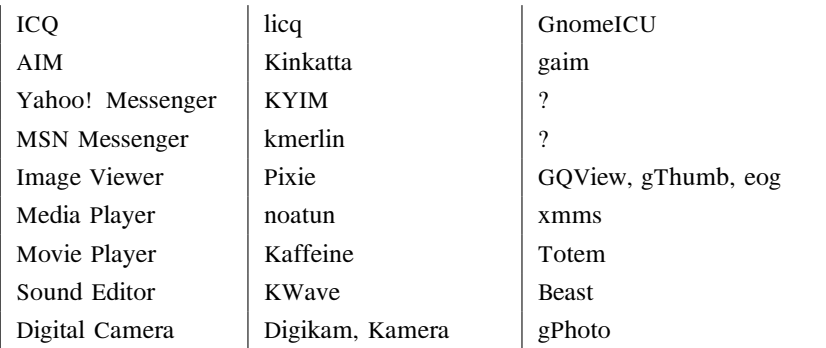

*ระบบ X Window*

# **การปรับแตง GNOME**

# <span id="page-10-1"></span>**2.1 การติดตั้งฟอนต**

<span id="page-10-0"></span>**บทที่**

**2**

ระบบฟอนต์บน GNOME 2 และ KDE 3 จะใช้ fontconfig เป็นหลัก ซึ่งไฟล์ที่เก็บค่าต่างๆ ของ fontconfig ไดแก /etc/fonts/fonts.conf ซึ่งนอกจากจะเก็บที่อยูของฟอนตแลว ยังเก็บขอกำหนด การ match ชื่อฟอนตตางๆ อีกดวย

ือย่างไรก็ตาม กลไกของ fontconfig ได้ออกแบบให้เอื้อต่อการติดตั้งฟอนต์มาก คุณแทบไม่ต้อง แตะตอง config file ดังกลาวเลย ถาติดตั้งฟอนตไวที่ไดเรกทอรีใดไดเรกทอรีหนึ่งใตรากที่กำหนด คือ /usr/share/fonts หรือ /usr/X11R6/lib/X11/fonts หรือ ~/.fonts นอกเสียจาก คุณจะกำหนดการ match ชื่อฟอนตดวย เชน เมื่อตองการใหชื่อ "sans-serif" ใชฟอนต "Garuda" (เมื่อแสดงภาษาไทย) คุณก็เพิ่มรายการใน <alias> ดังตัวอยาง

```
<alias>
   <family>sans-serif</family>
   <prefer>
        <family>Verdana</family>
        <family>Nimbus Sans L</family>
        <family>Luxi Sans</family>
        <family>Garuda</family>
        <family>Arial</family>
        <family>Helvetica</family>
        <family>Kochi Gothic</family>
        <family>AR PL KaitiM GB</family>
        <family>AR PL KaitiM Big5</family>
        <family>Baekmuk Dotum</family>
```

```
<family>SimSun</family>
    </prefer>
</alias>
```
fontconfig จะมีระบบ cache สำหรับรายชื่อฟอนต์ในไดเรกทอรี โดยอาศัยไฟล์ fonts . cache-1 ที่แต่ละไดเรกทอรีของฟอนต์ ซึ่งโดยปกติ ไลบรารี fontconfig จะมีการปรับปรง cache อย่เป็นระยะๆ เมื่อมีการเพิ่มฟอนต์ใหม่ ทำให้โปรแกรมต่างๆ ทราบได้ แต่เพื่อความมั่นใจ คุณจึงควรสั่งสร้าง cache ใหมทันทีที่ติดตั้งฟอนต โดยใชคำสั่ง fc-cache ซึ่งมีรูปแบบ

fc-cache [-f] [-v] [directory]

ตัวเลือก -f (force) เป็นการบังคับให้สร้าง cache เสมอโดยไม่ต้องตรวจสอบ ส่วนตัวเลือก -v (verbose) จะทำให้ fc-cache แสดงชื่อไดเรกทอรีที่กำลังสร้าง cache ด้วย คุณสามารถระบุให้สร้าง  $\,$ cache เฉพาะไดเรกทอรีที่ต้องการได้โดยกำหนดชื่อ  $\,divect or$ บ ในบรรทัดคำสั่ง ซึ่งหากไม่กำหนด จะ หมายความถึงการสราง cache ใหมทั้งหมด

สมมติวาคุณเพิ่งติดตั้งฟอนตใหมไวที่ /usr/share/fonts/th/TTF คุณอาจสั่ง

```
# fc-cache -fv /usr/share/fonts/th/TTF
fc-cache: "/usr/share/fonts/th/TTF/": caching, 12 fonts, 0 dirs
fc-cache: succeeded
```
คุณสามารถเรียกดูรายการฟอนตทั้งหมดใน cache ของ fontconfig ไดดวยคำสั่ง fc-list

#### <span id="page-11-0"></span>**2.2 GConf**

GNOME 2 มีการเปลี่ยนแปลงระบบ configuration จาก GNOME 1.4 เดิมที่โปรแกรมตางๆ เคย กำหนด configuration file ของใครของมัน ก็เปลี่ยนมาใชระบบ configuration รวม ซึ่งมีแนวคิดคลาย กับ registry ของวินโดวส แตรูปแบบการเก็บขอมูลจะเปน XML และมีการแยกขอมูลเปนสัดเปนสวน ผูใชแตละคนที่ login เขาใช GNOME จะมี configuration directory ของตัวเองอยูที่ ~/.gconf แต ไฟลตางๆ ในไดเรกทอรีนี้ไมไดออกแบบใหผูใชแกไขโดยตรงดวย editor แตจะเขียนผานเครื่องมือปรับ แตงตางๆ หรือในระดับต่ำที่สุดของการแก config ก็คือการใชโปรแกรม gconf-editor ซึ่งคลายกับ การใช้ regedit ในวินโดวส์นั่นเอง

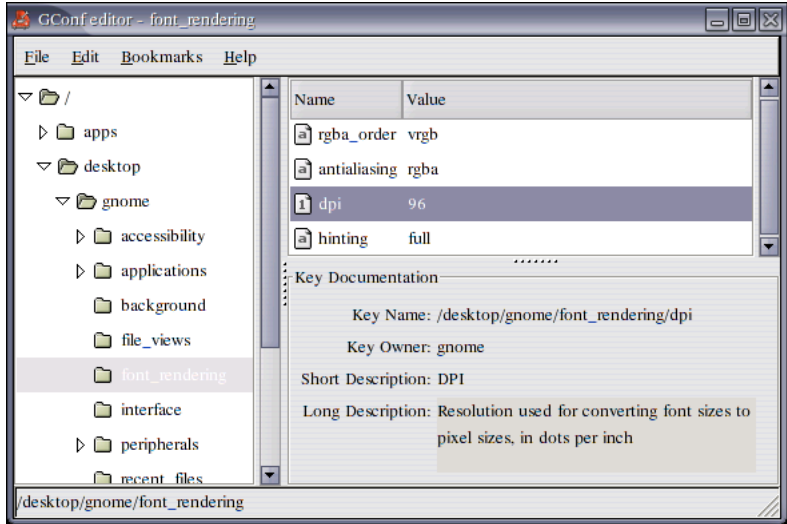

กลไกของระบบ config ของ GNOME นี้เรียกวา GConf ซึ่งเปนการปรับแตงแบบทันกาล คือจะมี ผลทันทีที่เปลี่ยนคา ทั้งนี้เพราะจะมีการแจงไปยังโปรแกรมตางๆ ให update ตัวเองนั่นเอง

หัวขอตางๆ ที่จะกลาวถึงตอไปนี้ เปนการปรับแตง GNOME ผานระบบ GConf ดวยโปรแกรมที่อยู ใตเมนู "Desktop Preferences" หรือ "ปรับแตงพื้นโตะ"

## <span id="page-12-0"></span>**2.3 การแสดงตัวอักษร**

คุณสามารถเลือกฟอนต์สำหรับใช้ในส่วนต่างๆ ของเดสก์ทอป และปรับคุณภาพการแสดงผลตัวอักษร ดวยการลบรอยหยักได โดยเลือกเมนู

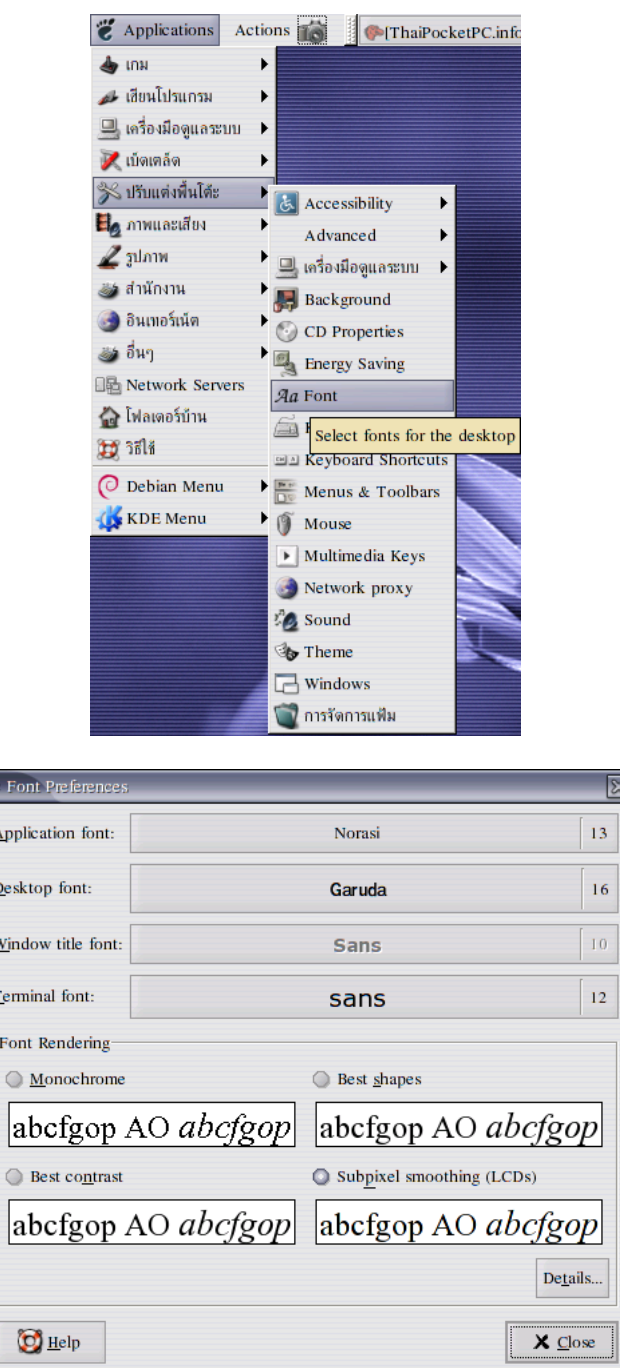

ในสวนของการปรับคุณภาพการแสดงผลนั้น คุณสามารถเลือกวิธีแสดงผลได 4 แบบ

- "Monochrome" ไมลบรอยหยัก สีที่ใชแสดงจะมีเพียงขาวกับดำเทานั้น
- $\overline{\phantom{a}}$  "Best contrast" ลบรอยหยักด้วย grayscale โดยเกลี่ยสีแคบๆ เพื่อให้ได้ขอบคมที่สุด
- "Best shapes" ลบรอยหยักดวย grayscale โดยเกลี่ยสีกวางเล็กนอย เพื่อใหไดรูปรางตัวอักษร ที่ใกลเคียงที่สุด

#### *2.4 พื้นหลัง* 15

• "Subpixel smoothing (LCDs)" ลบรอยหยักดวยสีแดง เขียว น้ำเงิน ซึ่งจะใหคุณภาพดีสำหรับ จอ LCD ในการลบรอยหยักดวยสีนี้ ยังสามารถเลือกการใชสีไดอีก 4 แบบ คือไลสี RGB ซาย ไปขวา, ขวาไปซาย, บนลงลาง หรือลางขึ้นบน คุณเลือกได (พรอมการกำหนดรายละเอียดทาง เทคนิคอื่นๆ เชน การใช hint) โดยกดปุม "Details. . . "

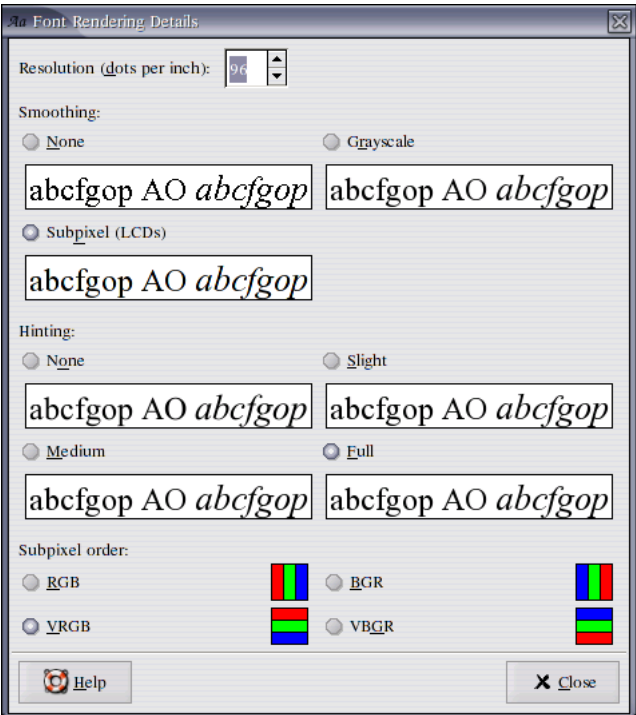

# <span id="page-14-0"></span>**2.4 พื้นหลัง**

เมนูที่ใชคือ

Desktop Preferences -> Background

หรือ context menu (ด้วยเมาส์ปุ่มขวา) ที่พื้นเดสก์ทอป

คุณสามารถเลือกใชสีพื้นหรือใชรูปภาพเปนพื้นหลังได โดยสามารถกำหนดวิธีวางรูปภาพไดดวย

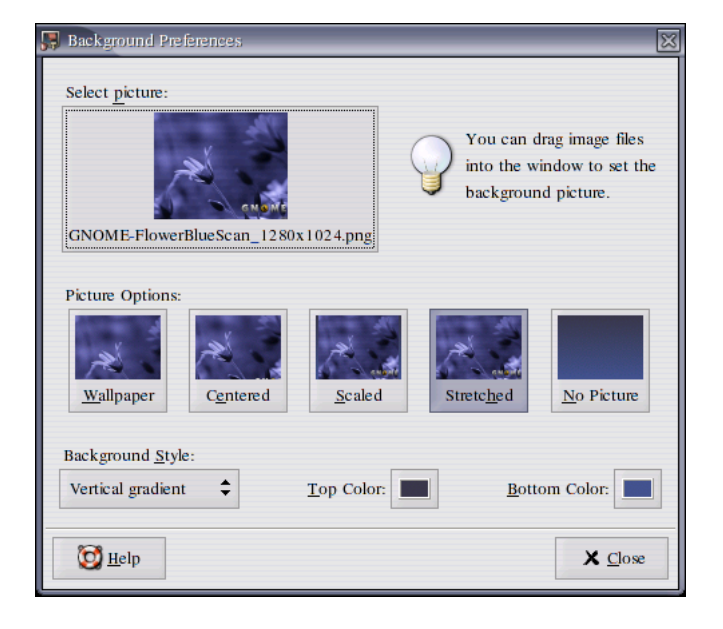

## <span id="page-15-0"></span>**2.5 Theme**

ระบบ theme ของ GNOME จะแบงเปนสามสวน คือ

- 1. GTK+ theme ซึ่งจะมีผลตอ widget ตางๆ
- 2. Window Manager theme ซึ่งจะมีผลกับกรอบหนาตาง
- 3. Icon theme ซึ่งจะมีผลต่อภาพ icon ในเมนูและใน shortcut ต่างๆ เมนูสำหรับปรับเปลี่ยน theme คือ

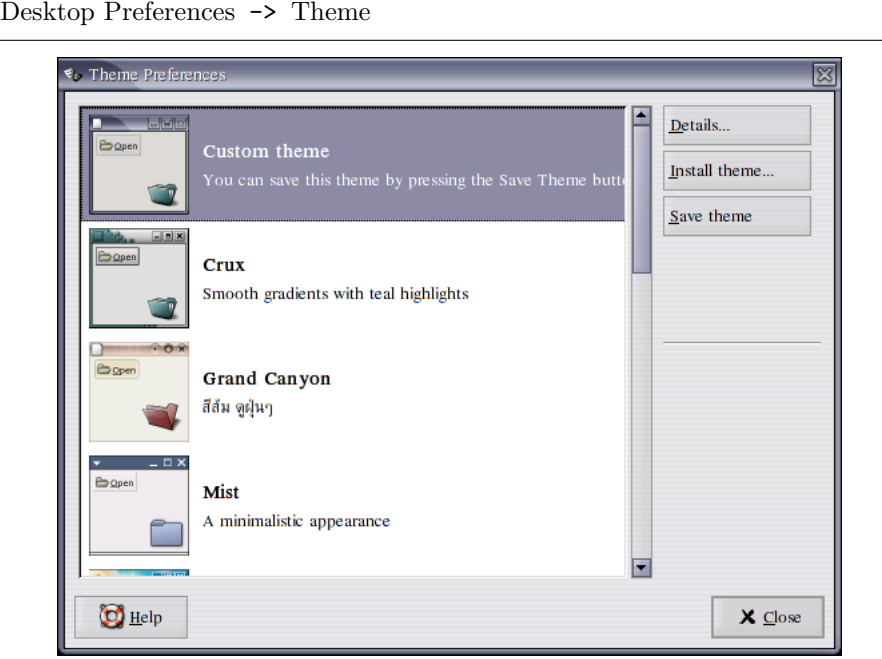

*2.6 เมนู/ทูลบาร* 17

จะแสดง theme ในลักษณะของ metatheme คือรวม theme ทุกสวนเขาเปนชุด คุณสามารถขอดู รายละเอียดแตละสวนของ theme ไดโดยกดปุม "Details. . . "

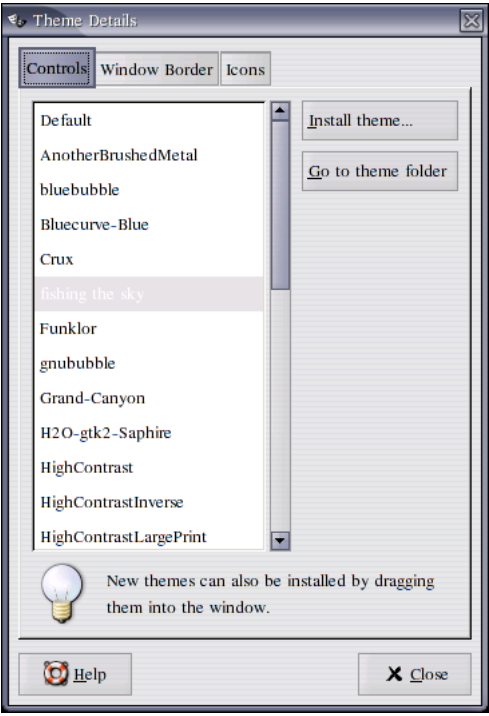

หรือกดปุ่ม "<u>I</u>nstall theme…" เพื่อติดตั้ง theme (ดาวน์โหลดได้จาก <http://arts.gnome.org>)

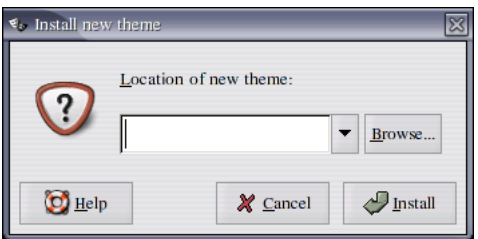

## <span id="page-16-0"></span>**2.6 เมนู/ทูลบาร**

คุณสามารถปรับแตงลักษณะปรากฏของเมนูและทูลบารสำหรับโปรแกรม GNOME ไดดวยเมนู

Desktop Preferences -> Menus & Toolbars

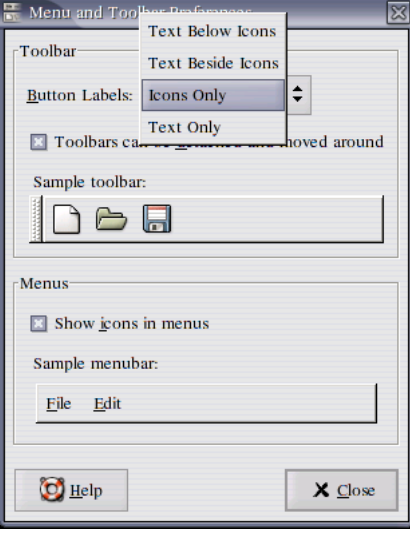

คุณสามารถเลือกใหฉีกเมนูและทูลบารออกมาวางขางนอกไดหรือไมได รวมทั้งรูปแบบของรายการ เมนูและทูลบาร วาจะแสดง icon และขอความกำกับอยางไร

## <span id="page-17-0"></span>**2.7 แปนพิมพ**

คุณสามารถตั้งคุณสมบัติของแปนพิมพไดในเมนู

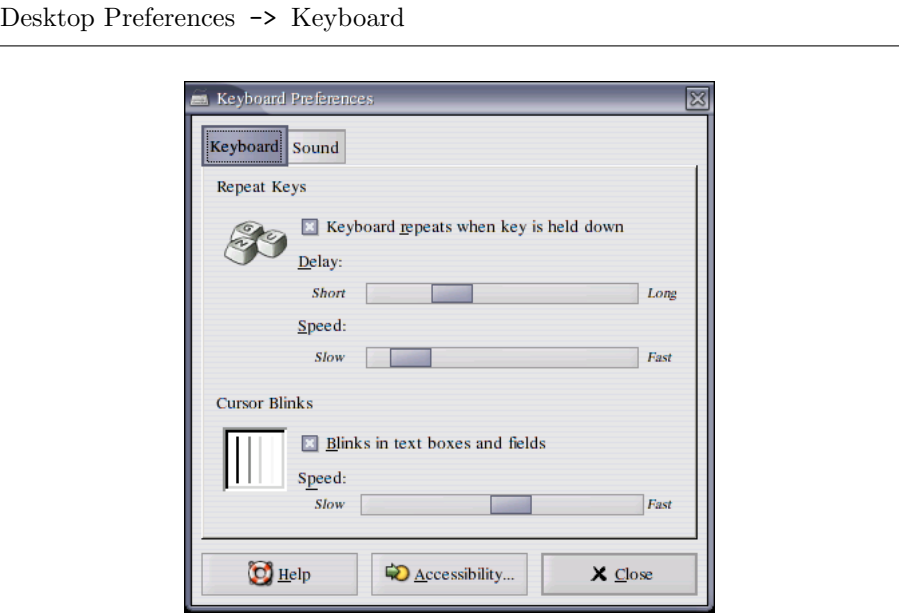

ซึ่งจะมีสองสวน สวนแรกเปนอัตราการซ้ำปุมเดิมเมื่อกดคางและอัตราการกระพริบของเคอรเซอร สวนที่ สอง (Sound) เปนการเปด/ปดเสียงบี๊ป

#### *2.7 แปนพิมพ* 19

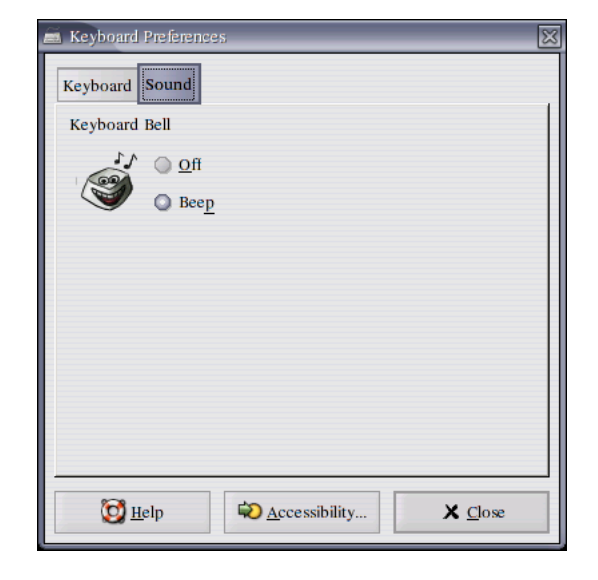

เมนูถัดมาที่เกี่ยวของกับแปนพิมพเปนการตั้งปุมลัด โดยเลือกเมนู

Desktop Preferences -> Keyboard Shortcuts

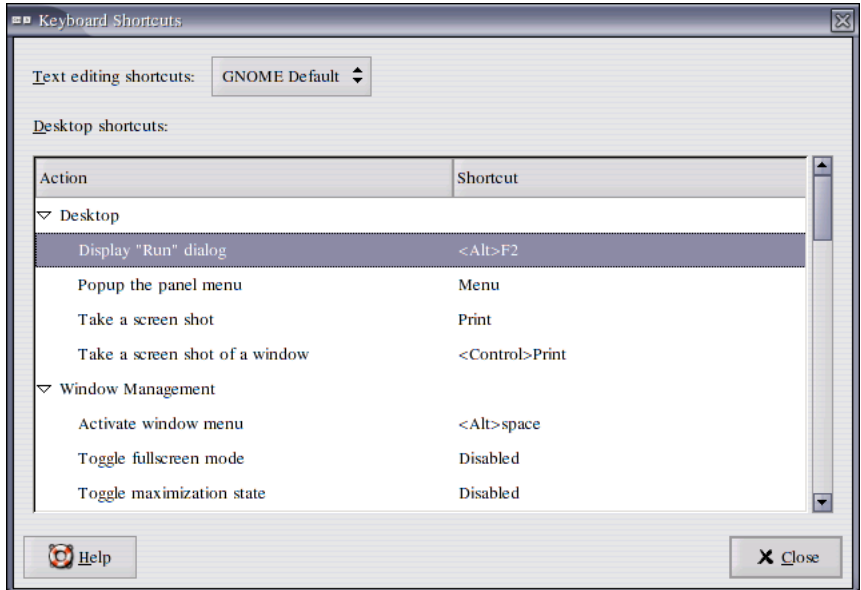

คุณสามารถเลือกรายการที่ตองการแลวกดปุมลัดเพื่อกำหนดคาไดตามตองการ

และถาคุณใชแปนพิมพที่มีปุมอินเทอรเน็ตและมัลติมีเดีย คุณสามารถกำหนดหนาที่ของปุมแตละปุม ไดผานเมนู

Desktop Preferences -> Multimedia Keys

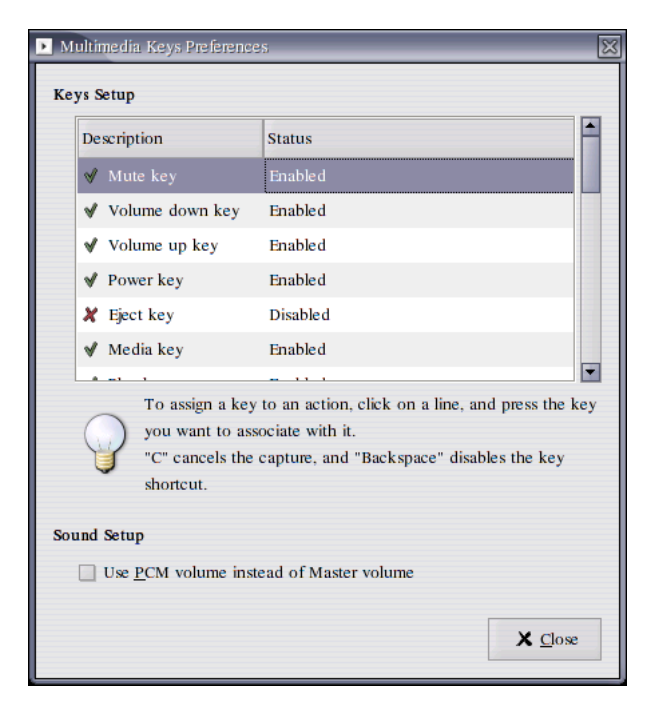

ลักษณะการตั้งปุมลัดก็จะคลายกัน คือเลือกรายการที่ตองการแลวกดปุมลัดเพื่อกำหนดคา แตโปรแกรม จะไมแสดงคาของปุมปจจุบัน เพราะยังไมมีมาตรฐานสำหรับชื่อปุมเหลานี้

แต่ทั้งนี้ คุณจะต้องเลือกแบบแป้นพิมพ์ที่เหมาะสมใน XF86Config-4 ด้วย จึงจะใช้ปุ่มพิเศษ ตางๆ นี้ได

#### <span id="page-19-0"></span>**2.8 เมาส**

คุณสามารถปรับแตงพฤติกรรมของเมาสและเคอรเซอรไดผานเมนู

Desktop Preferences -> Mouse

ซึ่งจะมีสวนกำหนดคาสามสวน คือปุมเมาส เคอรเซอร และความไวของการเลื่อนเมาส

*2.8 เมาส* 21

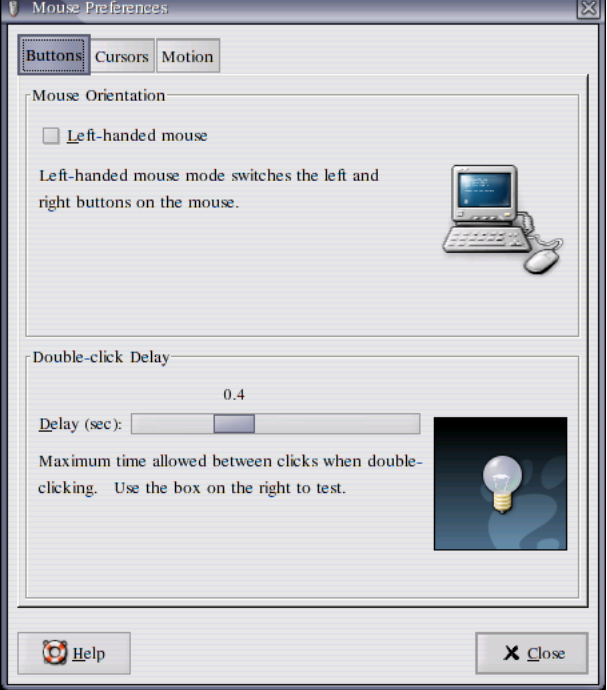

คุณสามารถสลับปุ่มเมาส์ซ้าย-ขวาได้ ถ้าคุณถนัดซ้าย และคุณสามารถกำหนดช่วงห่างของ double-click ได โดยสามารถทดสอบไดที่ภาพหลอดไฟ

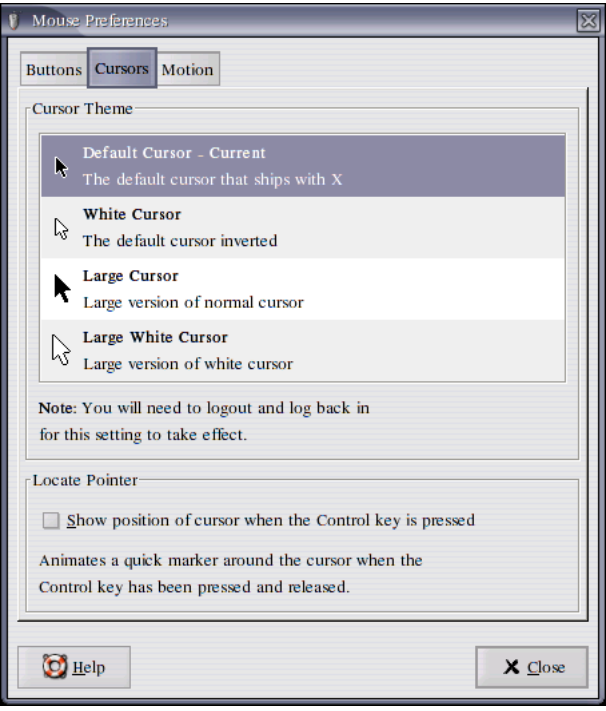

คุณสามารถเลือกเคอรเซอรเมาสไดหลายแบบ และสามารถเลือกใหใชปุม ✄ ✂ Ĭ.  $\overline{\text{Ctrl}}$  เพื่อแสดงตำแหน่ง เมาส (ใชในกรณีที่มองหาเคอรเซอรลำบาก) ไดดวย

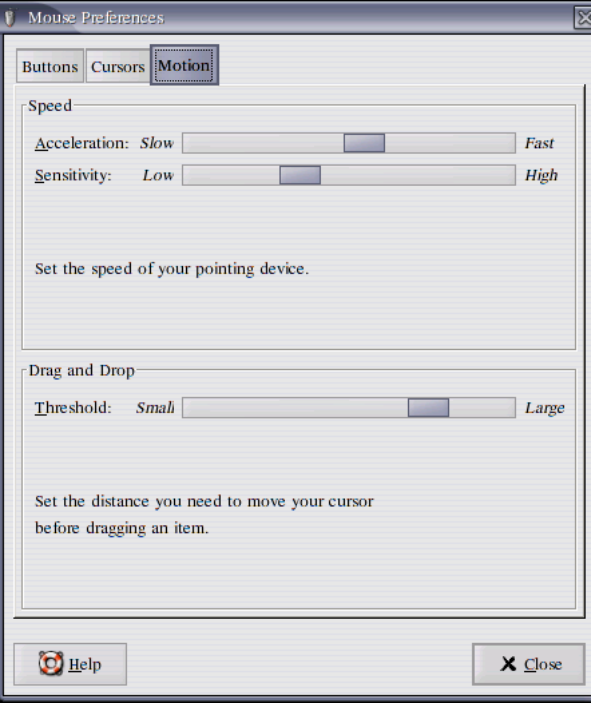

ในสวนของความไวของการเลื่อนเมาส คุณสามารถตั้งความละเอียดของการเลื่อนเมาสได และสามารถตั้ง ขอบเขตของการเคลื่อนไหวที่จะเริ่มถือวาเปนการ drag ไดดวย